# **Инструкция по замене тачскрина**

## **Введение**

- 1. В большинстве случаев экран содержит две части: тачскрин и расположенную за ним матрицу. Матрица это дисплей для КПК, смартфонов, GPS, PSP, MP4 и других устройств. Без неё мы не можем использовать КПК, смартфон, GPS, PSP, MP4.
- 2. Тачскрин это верхняя часть экрана, состоит из сенсорной пленки и стекла (фото).

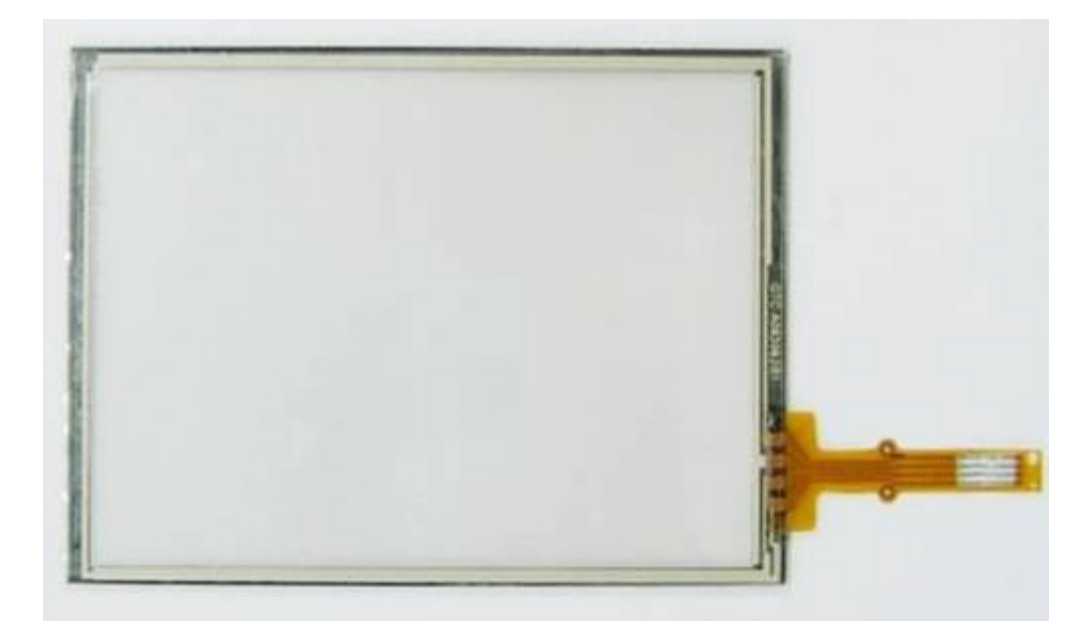

Шлейф очень легко повредить. Соблюдайте осторожность при замене!

#### **Предупреждение!**

Так как замена тачскрина требует большого опыта, рекомендуем обратиться к профессионалам!

Если вы решили делать замену самостоятельно, вы должны быть максимально осторожными!

PDApart.ru не несет ответственности за повреждения тачскрина, экрана или КПК. Все операции вы выполняете на свой страх и риск.

#### **Открывайте упаковку с тачскрином осторожно!**

#### **Требуемый инструмент:**

- припой
- флюс
- паяльник с температурной стабилизацией
- тонкий нож (лезвие)

### **Замена тачскрина**

Существует два типа соединения тачскрина и матрицы.

**Первый** тип, когда тачскрин припаивается к обратной стороне матрицы.

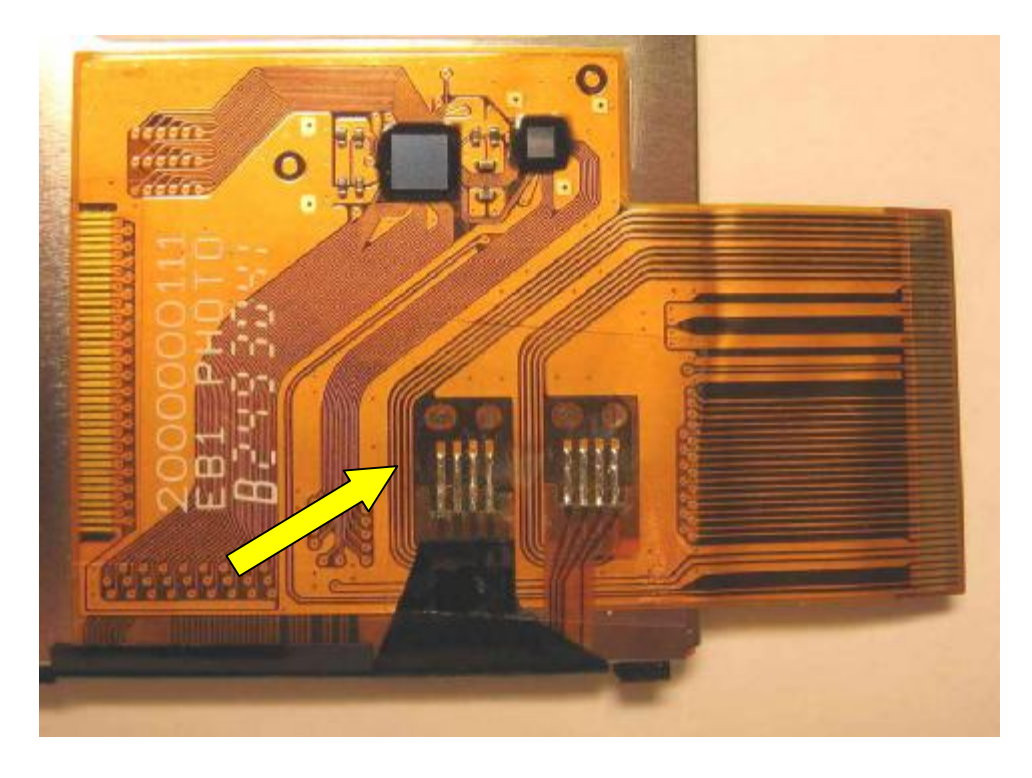

Шлейф тачскрина припаян к шлейфу матрицы

**Второй** тип экранов, которые не требуют пайки. Как, например в Dell X50v/X51v, Acer N311. Замена тачскрина на экранах такого типа намного проще. Вставьте шлейф тачскрина и матрицы в разъемы платы. Убедитесь что, шлейфы вставлены до конца и хорошо закреплены.

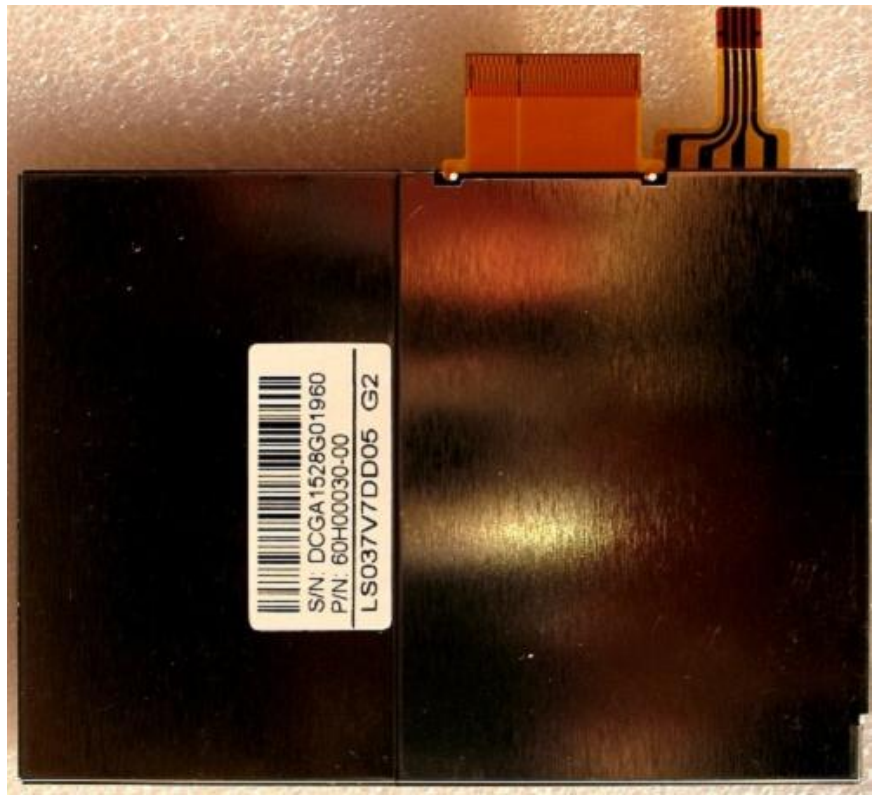

Если экран относится ко второму типу (без пайки), то выполнять следующий шаг не нужно!

**Шаг 1**. Используя паяльник, отпаяйте старый тачскрин с обратной стороны экрана. Слишком большая температура паяльника может повредить матрицу, установите относительно низкую температуру паяльника.

Старайтесь не перегревать место пайки, высокая температура может повредить матрицу!

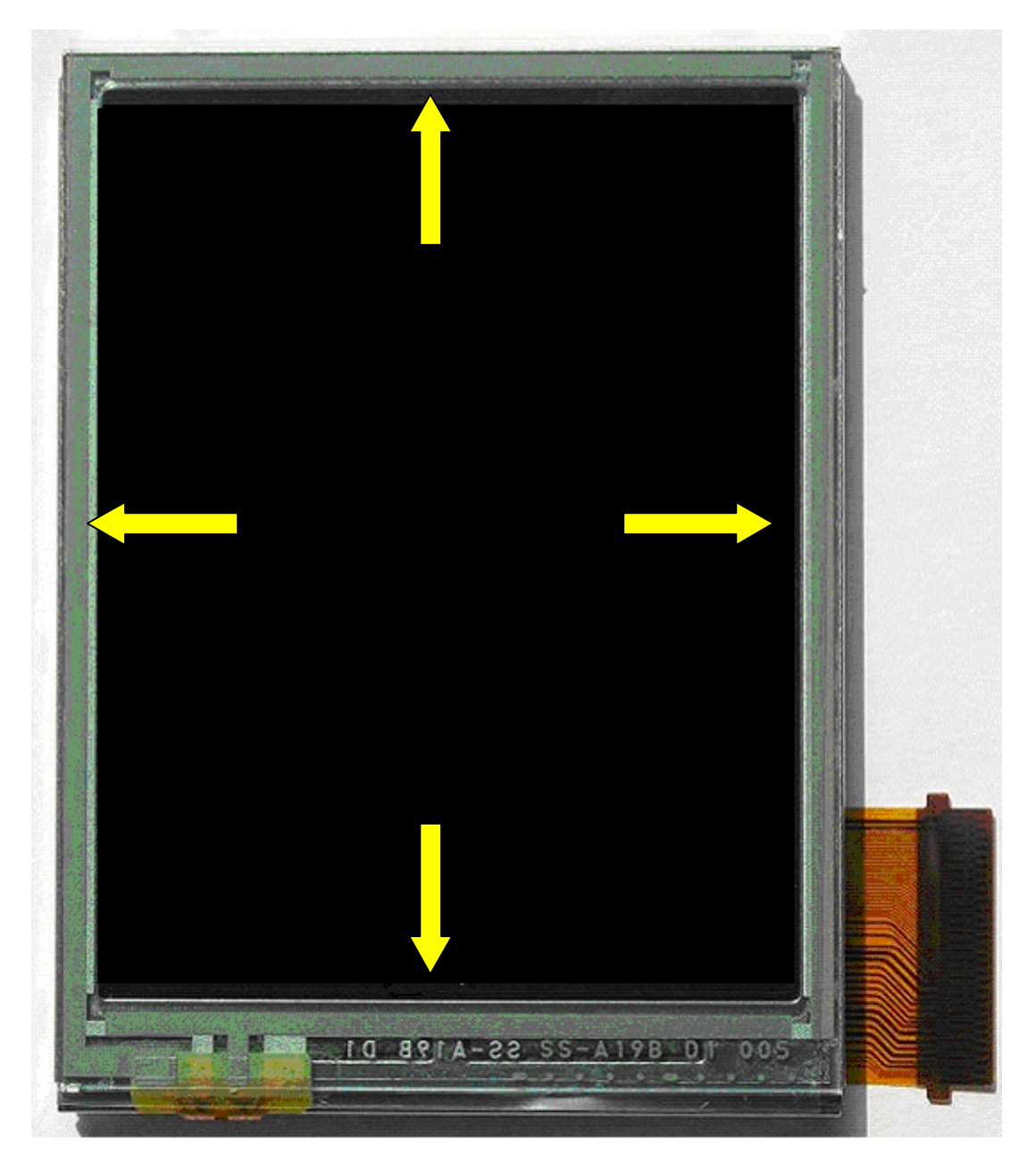

Стрелками показаны места крепления тачскрина

**Шаг 2.** Используя тонкий нож (лезвие) необходимо осторожно срезать тачскрин (со стеклом) с матрицы. Старайтесь не задевать кристаллы матрицы! На некоторых типах экранов (TD028STEB1), тачскрин приклеен к металлической рамке, которая одевается на матрицу. В таком случае лучше сначала снять рамку.

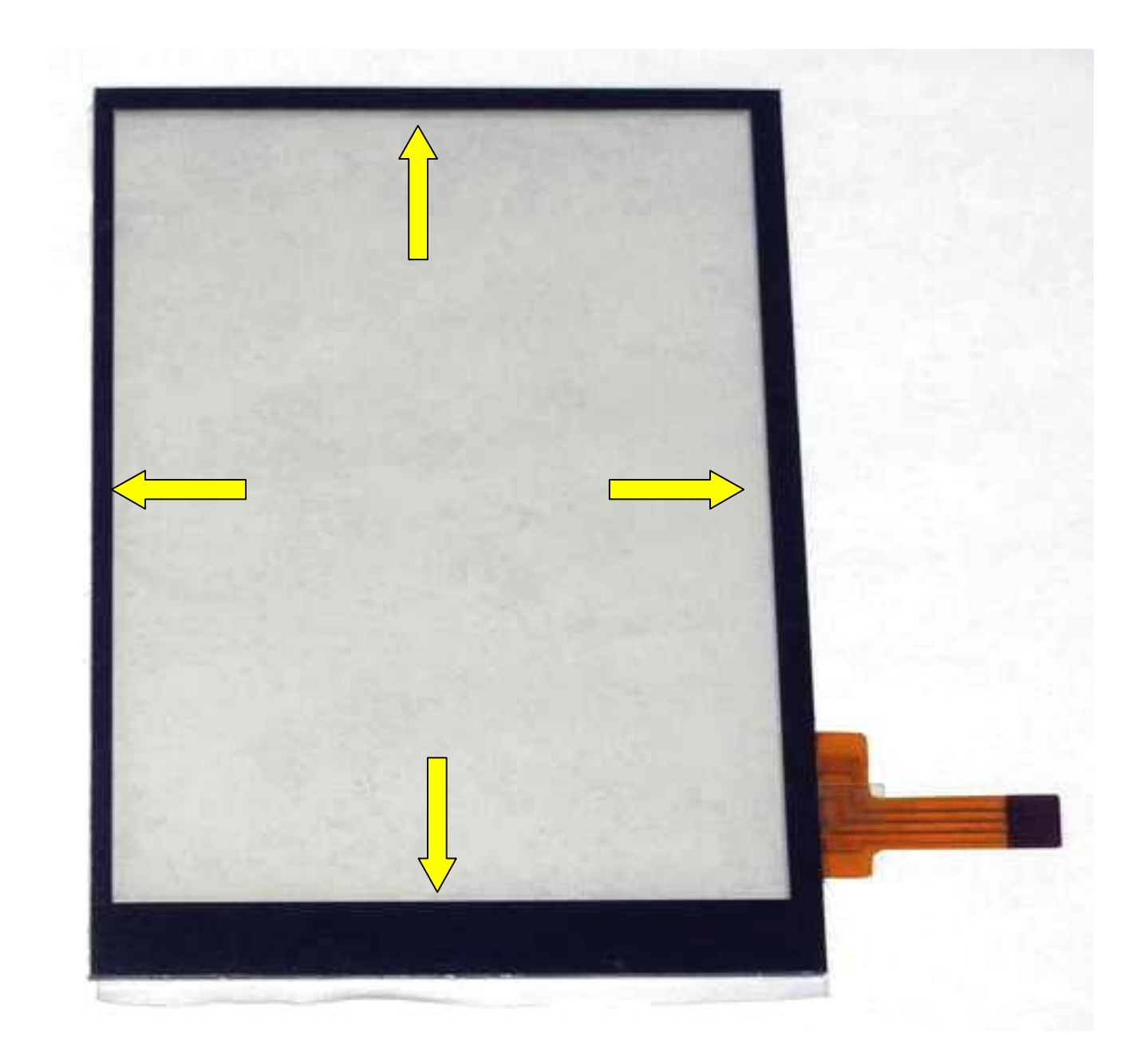

**Шаг 3**. Снимите пластиковую пленку с обратной стороны тачскрина закрывающую клеящий слой и стекло. Клеящий слой обычно черного или белого цвета (обозначен стрелками). Установите новый тачскрин на соответствующее место.

Если экран относится ко второму типу (без пайки), то выполнять следующий шаг не нужно!

**Шаг 4.** Припаяйте шлейф тачскрина к площадкам на матрице. Не перегревайте матрицу, она может быть повреждена от высокой температуры!

**Шаг 5.** Установите экран в КПК. Убедитесь, что разъем вошел до конца. Осторожнее со шлейфом, он очень легко рвется! Не забудьте снять защитную пленку с тачскрина, после установки в корпус снять её будет невозможно!

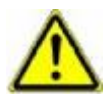

**Внимание!** Если настройка экрана (дигитайзер) не выполняется – необходимо обменять тачскрин на исправный либо передать КПК в сервис центр! В случае обмена тачскрина все защитные пленки должны быть на своих местах!

## **Настройка экрана (дигитайзер)**

#### **Примечание:**

В процессе настройки экрана, пожалуйста, нажимайте стилусом слегка. Иначе тачскрин может быть сломан!

После замены экрана, включите КПК. Если он не включается попробуйте нажать Reset.

После загрузки, экран КПК необходимо настроить, используя стилус.

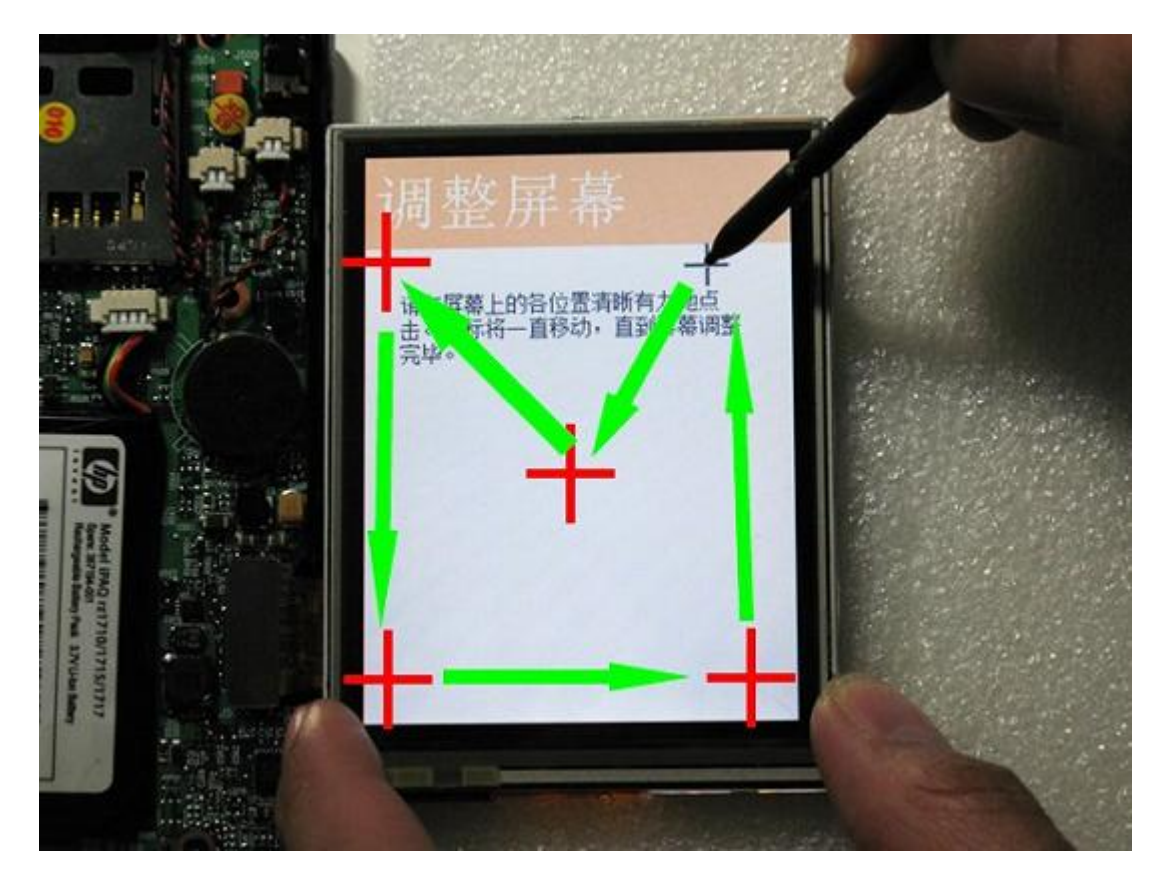

Нажимая стилусом точно в центр появляющихся на экране крестов.

Если крест не двигается, возможно, тачскрин плохо припаян или разъем вставлен не до конца.

По всем вопросам, связанным с экраном, тачскрином и их установкой обращайтесь на сайт [www.PDApart.ru.](http://www.PDApart.ru)